## **Panduan Install My Ubaya Mobile**

1. Install aplikasi Google Chrome pada perangkat anda.

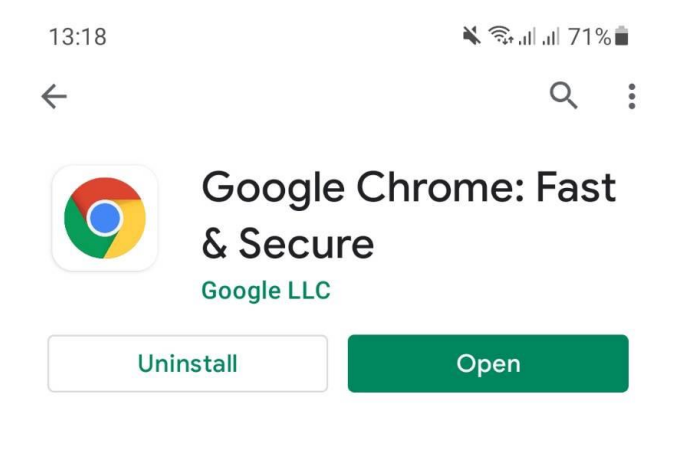

## What's new •

Last updated Apr 13, 2021

Thanks for choosing Chrome! This release includes stability and performance improvements.

Rate this app Tell others what you think

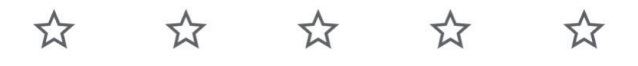

Write a review

Developer contact

About this app

 $\rightarrow$ 

 $\checkmark$ 

 $\rightarrow$ 

Fast, simple, and secure. Google Chrome browser for Android phones and tablets.

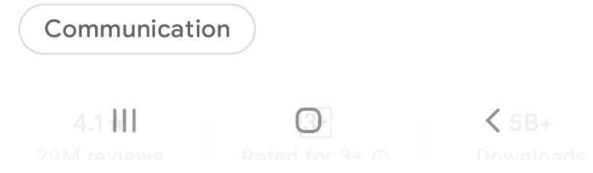

2. Buka aplikasi Google Chrome pada perangkat anda.

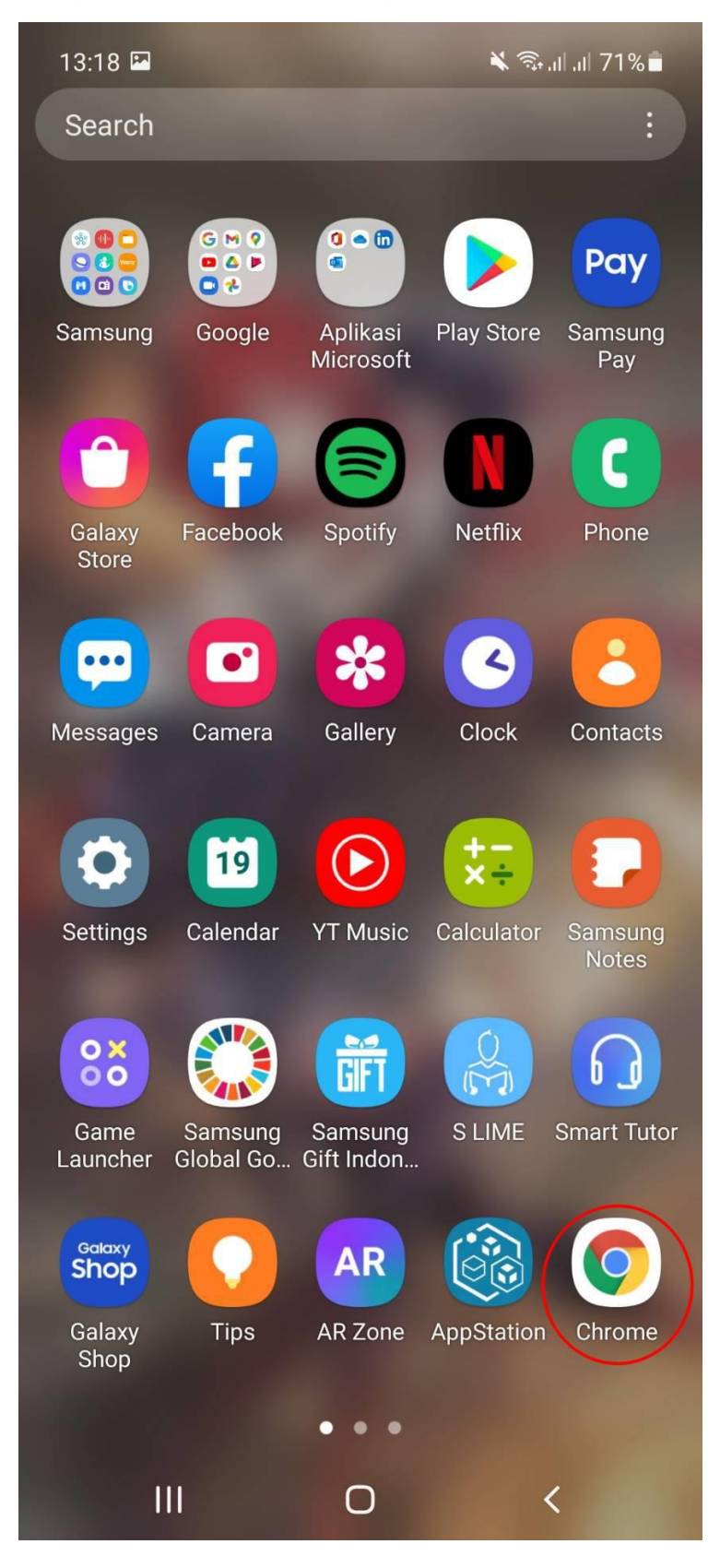

3. Masukan alamat "m.ubaya.ac.id" pada kolom alamat.

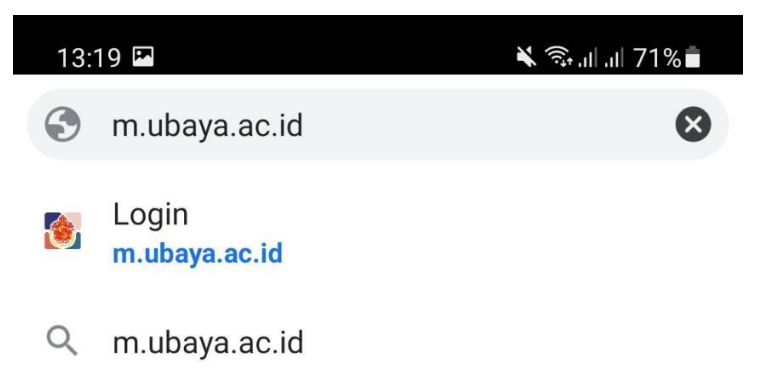

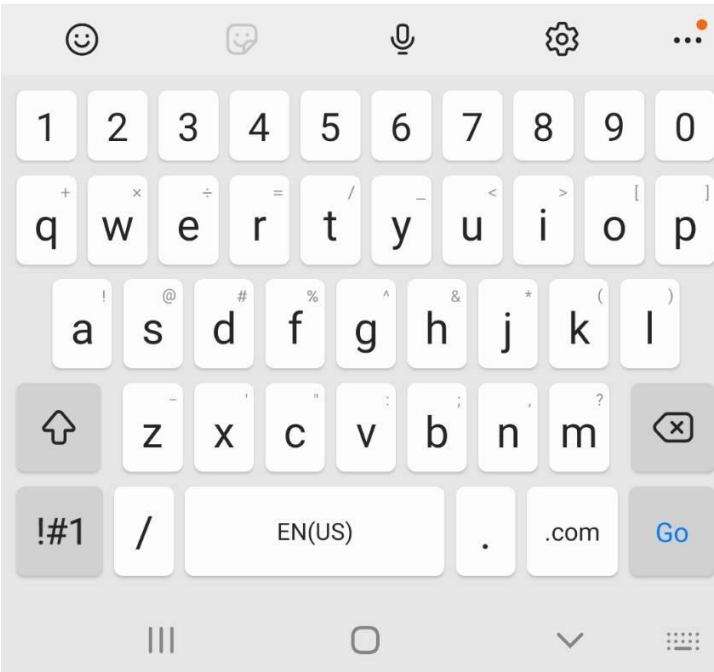

4. Tekan tombol "more options" yang memiliki ikon tiga titik tertumpuk vertikal.

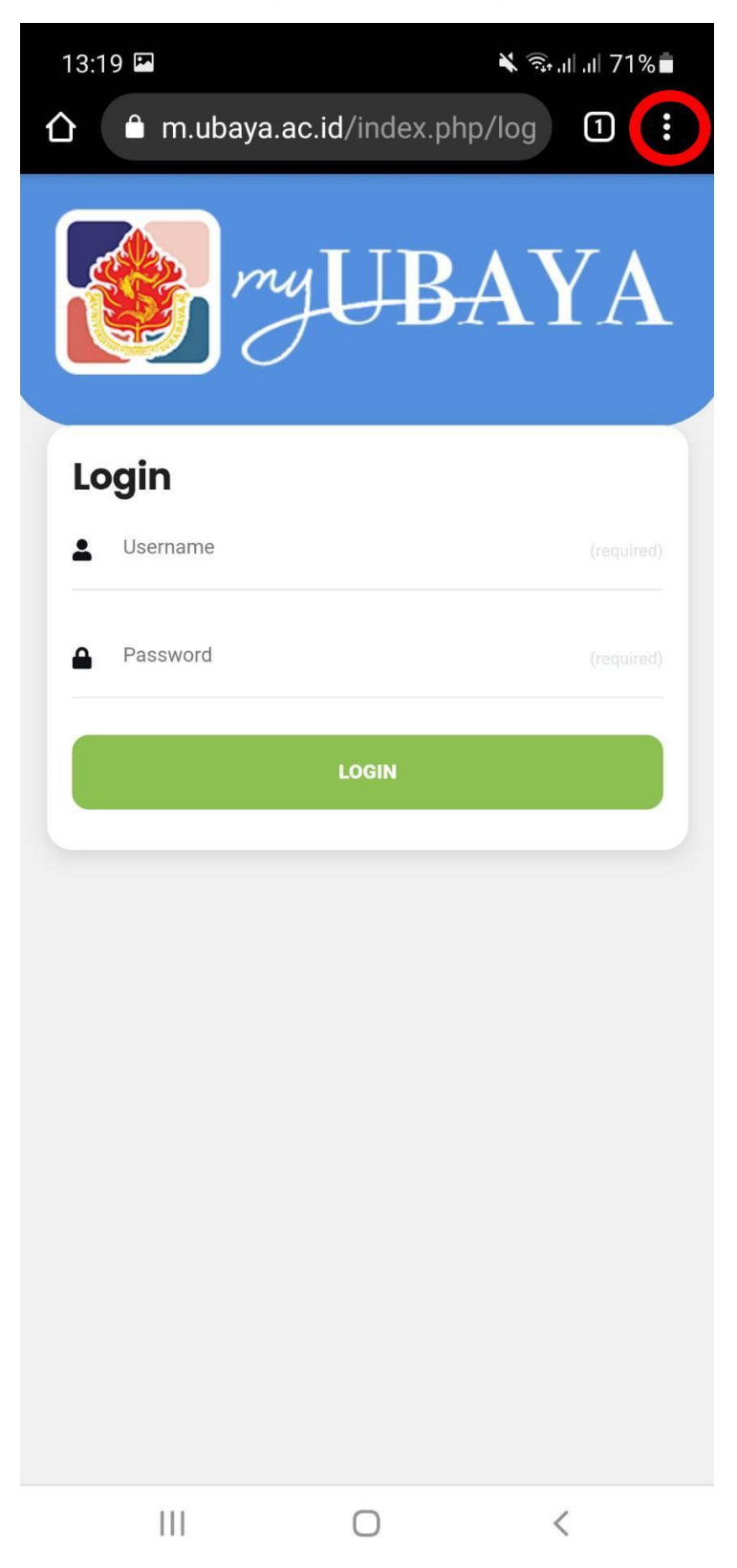

5. Klik pada menu "install app".

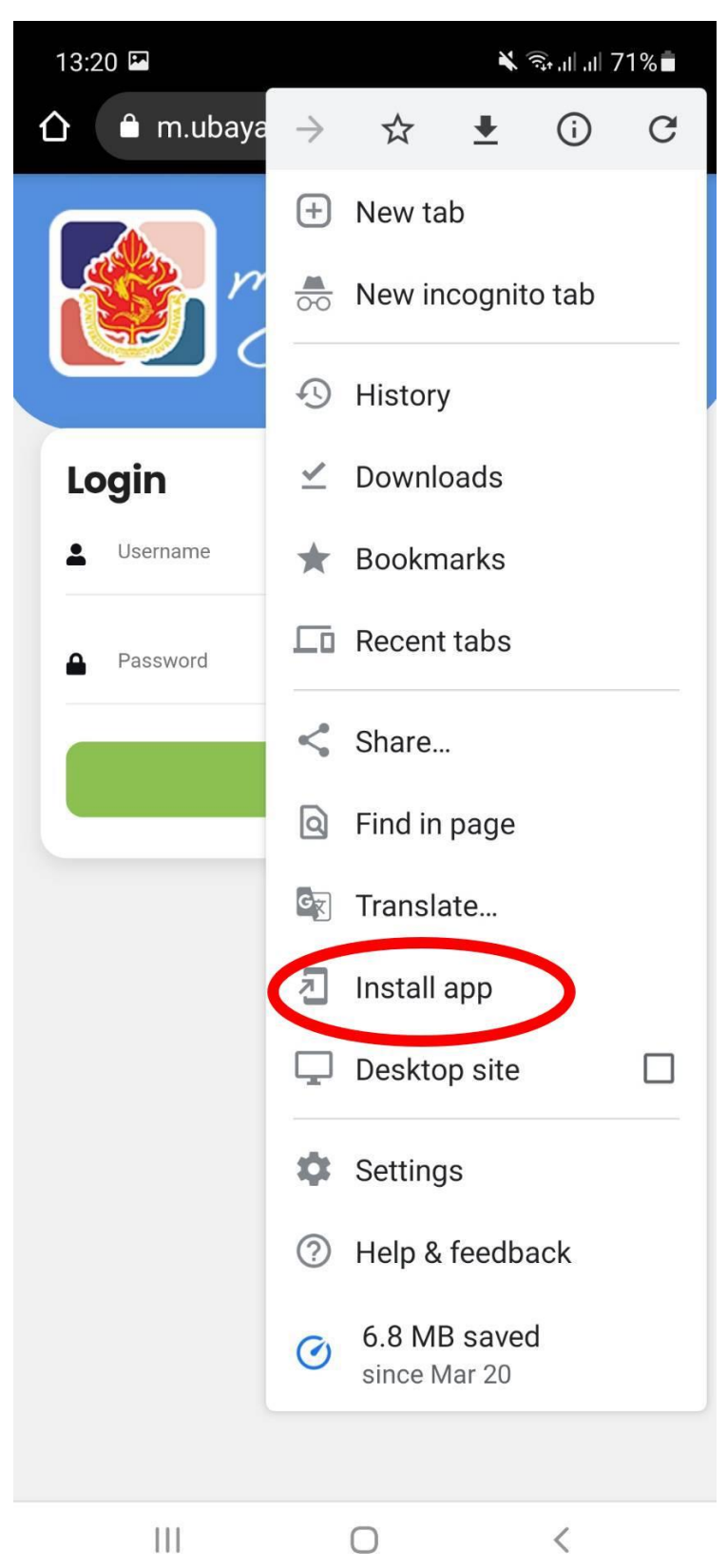

6. Klik install pada pop up yang muncul.

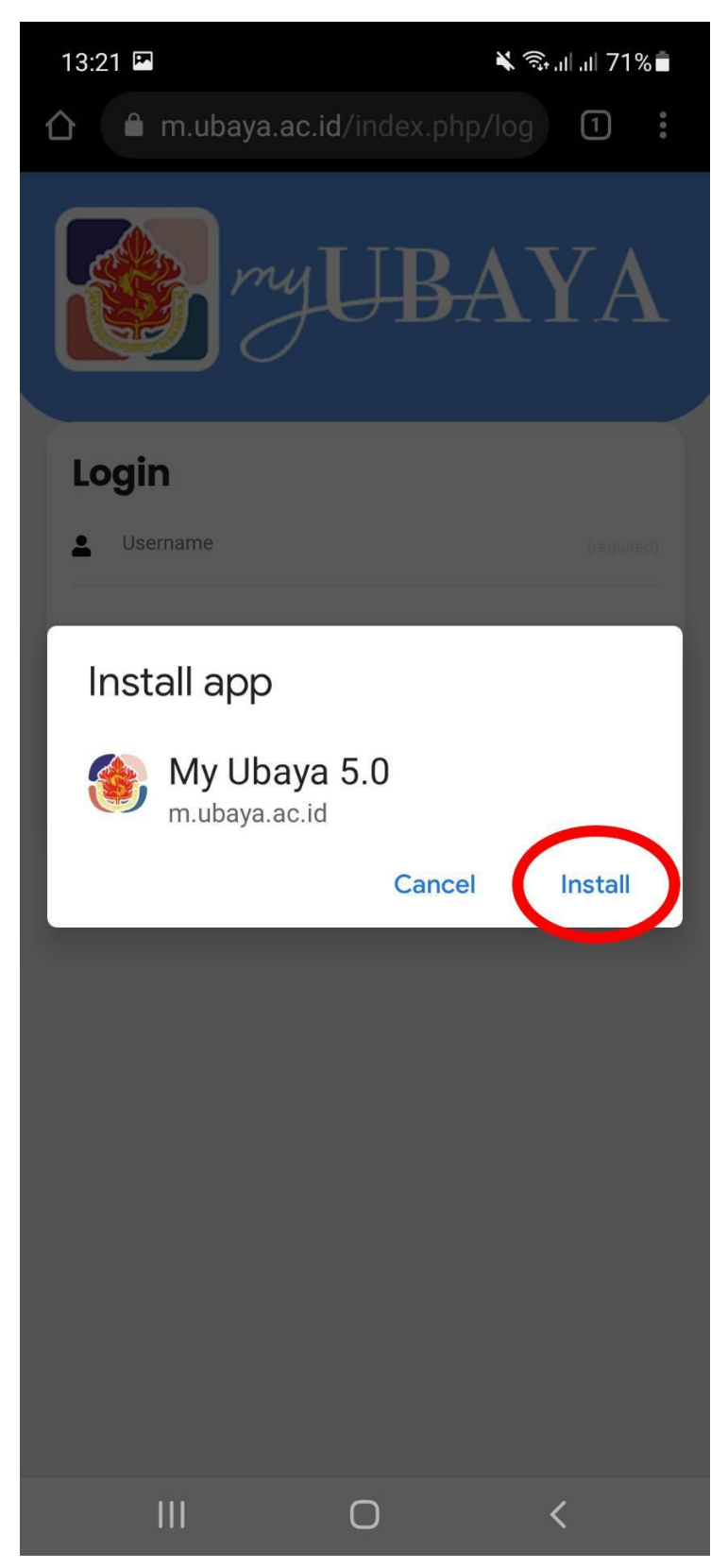

7. Aplikasi sudah terinstall dan dapat mulai digunakan.

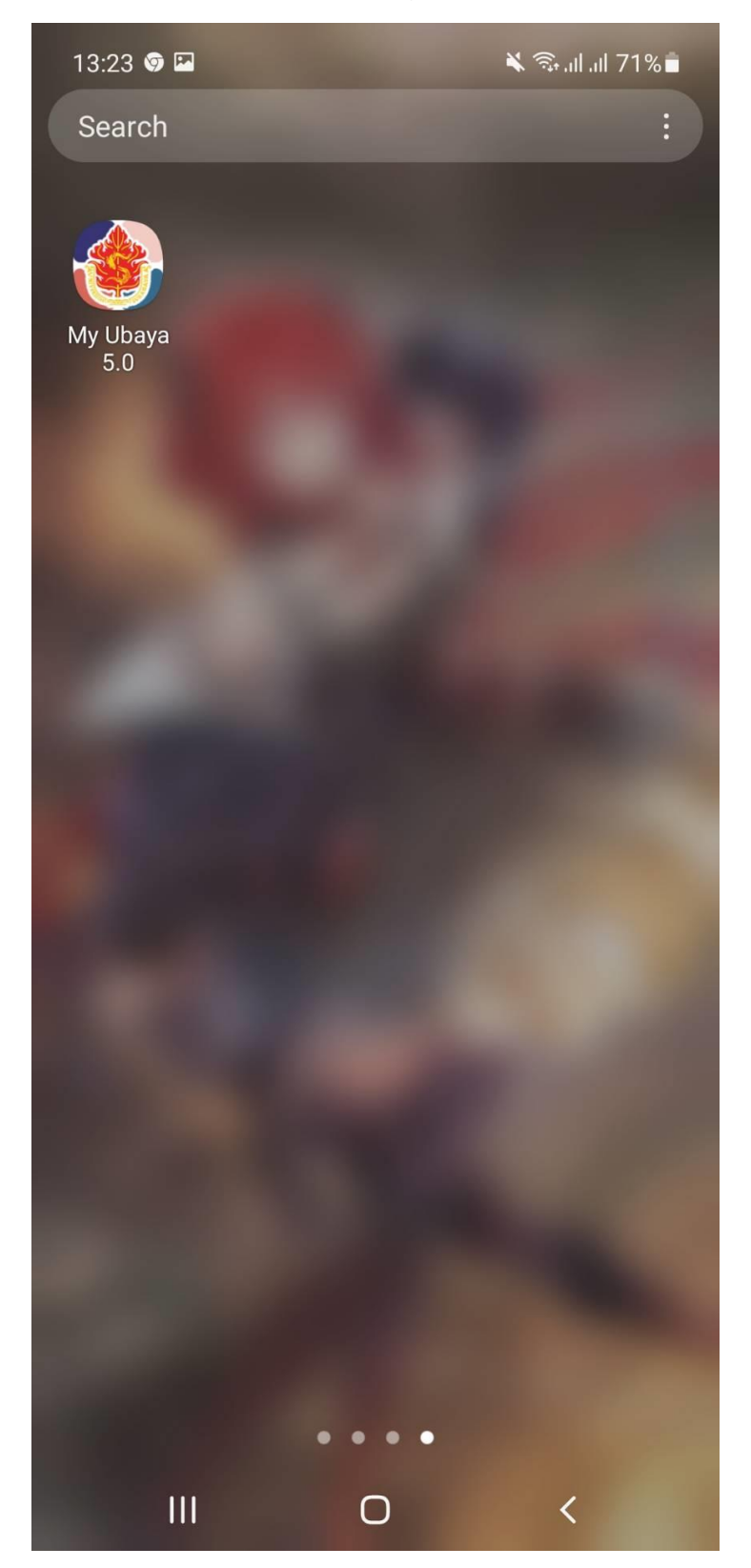